# Matisse**®** Installation Guide for Linux

January 2017

Matisse Installation Guide for Linux

Copyright © 2017 Matisse Software Inc. All Rights Reserved.

This manual and the software described in it are copyrighted. Under the copyright laws, this manual or the software may not be copied, in whole or in part, without prior written consent of Matisse Software Inc. This manual and the software described in it are provided under the terms of a license between Matisse Software Inc. and the recipient, and their use is subject to the terms of that license.

RESTRICTED RIGHTS LEGEND: Use, duplication, or disclosure by the government is subject to restrictions as set forth in subparagraph  $(c)(l)(ii)$  of the Rights in Technical Data and Computer Software clause at DFARS 252.227- 7013 and FAR 52.227-19.

The product described in this manual may be protected by one or more U.S. and international patents.

TRADEMARKS: MATISSE and the MATISSE logo are registered trademarks of Matisse Software Inc. All other trademarks belong to their respective owners.

PDF generated 7 January 2017

# **Contents**

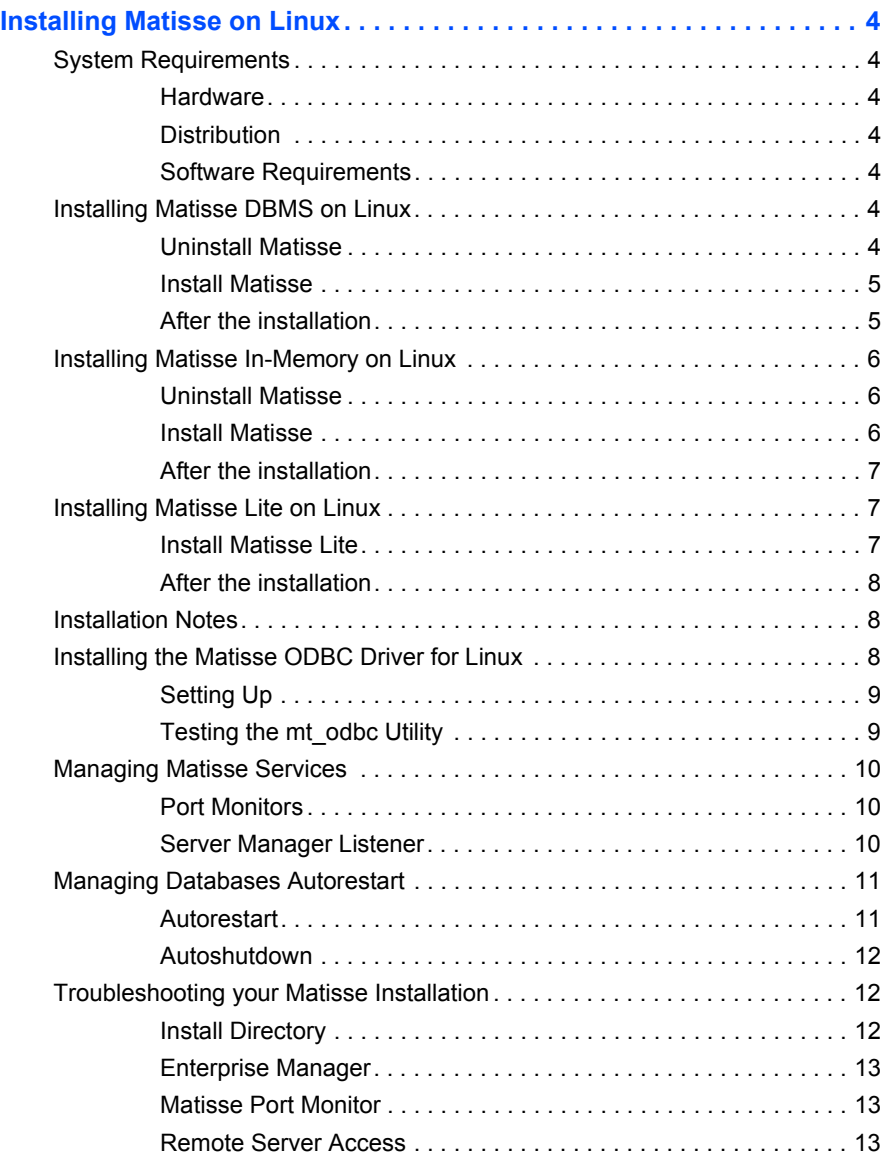

## <span id="page-3-0"></span>Installing Matisse on Linux

### <span id="page-3-1"></span>System Requirements

Before installing Matisse on Linux, you must have the following system requirements:

<span id="page-3-3"></span><span id="page-3-2"></span>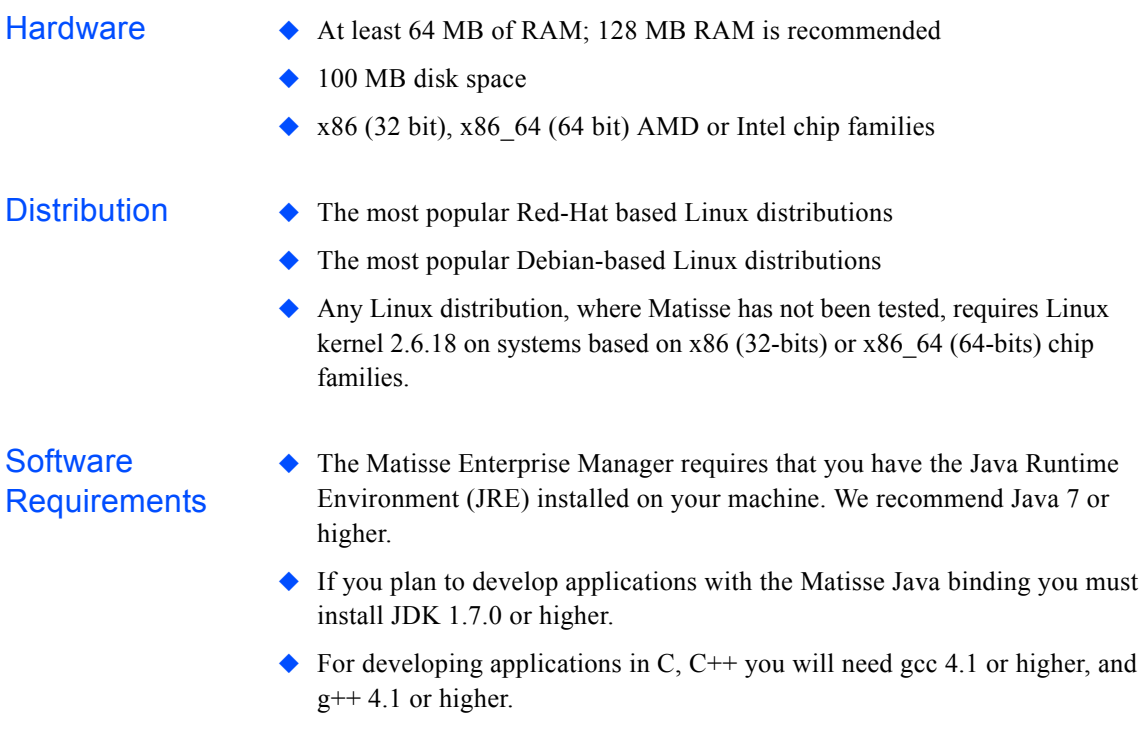

### <span id="page-3-5"></span><span id="page-3-4"></span>Installing Matisse DBMS on Linux

This section guides you through the installation of Matisse DBMS on Red-Hat based Linux distributions as well as on Debian-based Linux distributions.

<span id="page-3-6"></span>**Uninstall Matisse** Before installing, you need to stop all the running Matisse databases and uninstall your previous installation of Matisse. This will preserve your databases and any file that you may have created or updated in the installation directories.

Red-Had based To uninstall Matisse from your system, use the following commands.

> rpm -q matisse matisse-9.x-y > rpm -e matisse-9.x-y

<span id="page-4-1"></span><span id="page-4-0"></span>Debian based To uninstall Matisse from your system, use the following commands. > dpkg -l matisse ||/ Name Version Description +++-=======-==========-================================ ii matisse 9.x-y Matisse Post-Relational SQL Database > sudo dpkg -r matisse Install Matisse To install Matisse in your system, you need to become the root user. Red-Had based To install Matisse on your Red-Had based system, use the following command. > rpm -ihv matisse-9.x-y.i386.rpm The file name may vary depending on the version. This installs matisse in the default directory /usr/local/matisse. We refer to this directory as <install\_dir> throughout this document. You may choose another directory with the following command: > rpm -ihv --prefix <your\_install\_dir> matisse-9.xy.i386.rpm Debian based To install Matisse on your Debian-based system, you need to first convert the RPM file into a Debian installation file using Alien. The Matisse installation package contains pre/post-installation scripts that need to be converted as well. If Alien is not yet installed on your machine, run the following command. > sudo apt-get install alien To proceed with the installation use the following sequence of commands. > sudo alien -k --scripts matisse-9.x-y.i386.rpm > sudo dpkg -i matisse\_9.x-y\_i386.deb After the installation At this stage, you do not need to be logged as root. Verify that you have the Java Runtime Environment installed on your machine. For instance: > which java /opt/jdk1.7.0\_02/bin/java Set the proper environment variable to run Matisse. You may execute one of the following environment setup scripts depending on your shell: > . <install dir>/mt env.sh(sh, bash, ksh shells) > source <install\_dir>/mt\_env.csh(csh, tcsh shells)

Then you can launch the Matisse Enterprise Manager to create or start your databases:

```
> mt_emgr &
```
Open the file readme.html located in <install\_dir> for a quick start with using Matisse.

### <span id="page-5-0"></span>Installing Matisse In-Memory on Linux

This section guides you through the installation of Matisse In-Memory on Red-Hat based Linux distributions as well as on Debian-based Linux distributions.

**CAUTION:** Matisse In-Memory is only available for Linux 64-bit distributions

<span id="page-5-2"></span><span id="page-5-1"></span>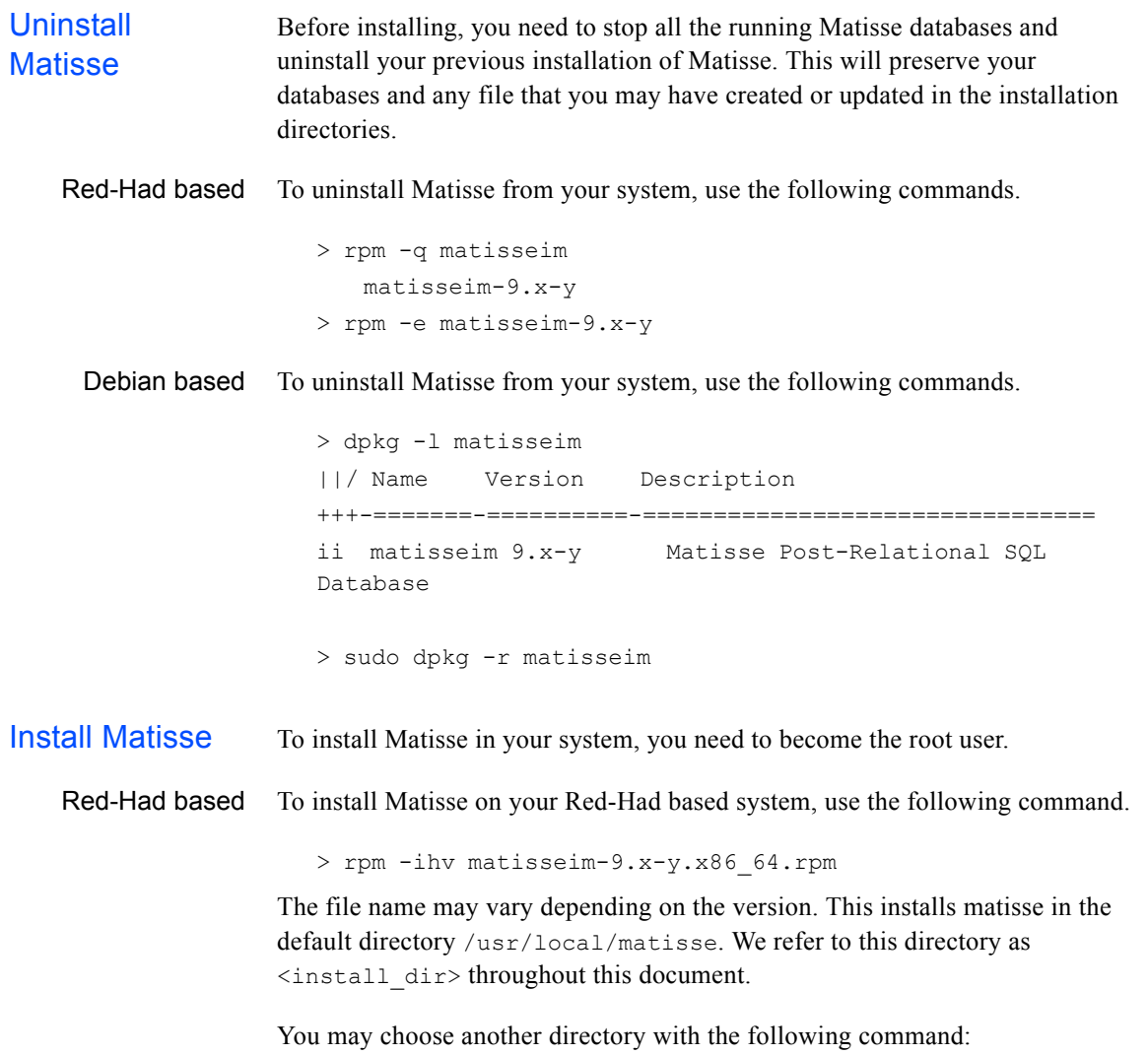

```
> rpm -ihv --prefix <your_install_dir> matisseim-9.x-
                          y.x86_64.rpm
      Debian based To install Matisse on your Debian-based system, you need to first convert the 
                       RPM file into a Debian installation file using Alien. The Matisse installation 
                       package contains pre/post-installation scripts that need to be converted as well.
                      If Alien is not yet installed on your machine, run the following command.
                          > sudo apt-get install alien
                       To proceed with the installation use the following sequence of commands.
                          > sudo alien -k --scripts matisseim-9.x-y.x86_64.rpm
                          > sudo dpkg -i matisseim_9.x-y_x86_64.deb
After the 
installation
                       At this stage, you do not need to be logged as root. Verify that you have the 
                       Java Runtime Environment installed on your machine. For instance:
                          > which java
                          /opt/jdk1.7.0_02/bin/java
                       Set the proper environment variable to run Matisse. You may execute one of the 
                       following environment setup scripts depending on your shell:
                          > . <install_dir>/mt_env.sh(sh, bash, ksh shells)
                          > source <install dir>/mt env.csh(csh, tcsh shells)
                       Then you can launch the Matisse Enterprise Manager to create or start your 
                       databases:
```

```
> mt_emgr &
```
Open the file readme.html located in <install dir> for a quick start with using Matisse.

#### <span id="page-6-1"></span>Installing Matisse Lite on Linux

This section guides you through the installation of Matisse Lite on any Linux distributions.

<span id="page-6-2"></span>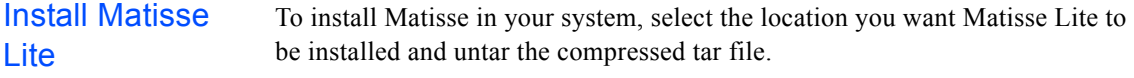

> tar zxvf matisselite900x32.tar.gz

#### <span id="page-7-0"></span>After the installation Verify that you have the Java Runtime Environment installed on your machine. For instance:

```
> which java
/opt/jdk1.7.0_02/bin/java
```
Run once the post installation script to update the environment setup scripts ( mt\_env\_lite.sh, mt\_env\_lite.csh):

```
> sh <install_dir>/sys/mt_postinstall_lite.sh <install_dir>
```
Set the proper environment variable to run Matisse. You may execute one of the following environment setup scripts depending on your shell:

```
> . <install dir>/mt env lite.sh(sh, bash, ksh shells)
> source <install dir>/mt env lite.csh(csh, tcsh shells)
```
Then you can launch the Matisse Enterprise Manager to create or start your databases:

> mt\_emgr\_lite &

Open the file readme.html located in  $\leq$  install dir> for a quick start with using Matisse.

### <span id="page-7-1"></span>Installation Notes

◆ Compatibility:

Matisse 9.0 client/server dialog is incompatible with all platforms running previous versions of Matisse. Therefore, you should ensure that your client applications are linked with the latest 9.0 client library.

◆ Troubleshooting:

For troubleshooting, or for a more detailed description of the installation process, please refer to the last section of this document.

◆ Problems/feedback:

Please report any problem or feedback to our support at support@matisse.com via our feedback page at *[www.matisse.com](http://www.matisse.com)*.

### <span id="page-7-2"></span>Installing the Matisse ODBC Driver for Linux

The Matisse ODBC driver included with the standard Matisse installation currently supports the open source Driver Managers iODBC (at www.iodbc.org) and unixODBC (at www.unixodbc.org), with ODBC 2.0 API functions.

We do not detail here the unixODBC installation, as it is very similar to the iODBC installation.

<span id="page-8-1"></span><span id="page-8-0"></span>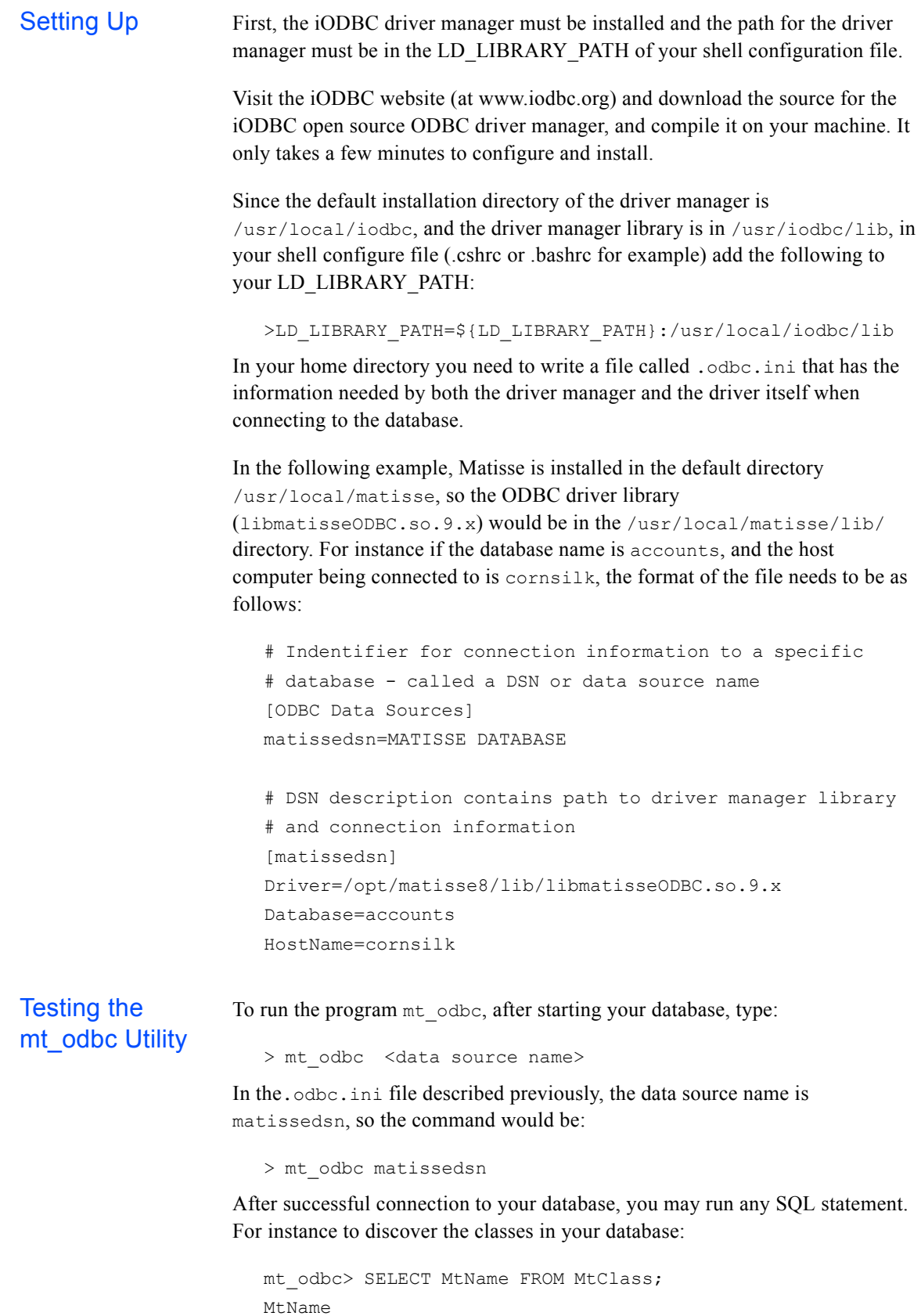

----------------------------- MtClass ...

#### <span id="page-9-0"></span>Managing Matisse Services

The mt services.sh shell script located in the sys directory of a Matisse installation holds the commands to start/stop the Matisse services after a reboot/shutdown of the machine. Logged as root, the DBA can update the file to activate/deactivate Matisse Services. By default, Matisse portmon for TPC/IP and for local socket (AF\_UNIX) are activated. Matisse Server Manager Listener (SMListener) which requires Java 7 or higher to be installed and accessible on the machine is deactivated.

<span id="page-9-1"></span>Port Monitors Matisse port monitor allows client applications to connect to any Matisse server with a single port number. Matisse portmon for  $TPC/IP$  and for local socket  $(AF UNIX)$  are activated. You need at least one portmon activated on the machine. If you only intend to run your application and the database server locally on the same machine, you may only need to active local connections.

```
start() {
  [\ldots]# Start portmon services
  ${MATISSE_HOME}/bin/mt_pmadm -s -p mtlocal -t local && 
success "mt portmon local startup" || failure "mt portmon
local startup"
  RETVAL=$?
  [\ldots]}
stop() {
  [...]
  # Stop portmon services
  (${MATISSE_HOME}/bin/mt_pmadm -k -p mtlocal || killproc 
mt_portmon) && success "$base mtlocal shutdown" || failure 
"$base mtlocal shutdown"
  [...]
}
```
#### <span id="page-9-2"></span>Server Manager **Listener**

Matisse Server Manager Listener (SMListener) manages remote operation requests on a local network. This service is optional and therefore is not activated by the default installation.

To activate the SMListener, you need to uncomment the JVM path (JAVA\_JVM\_PATH) and the library path (LD\_LIBRARY\_PATH) in the sys/mt services.sh shell script and update the JVM path with the library path of your Java 7 installation.

```
# Matisse Server Manager Listener service
#JAVA_JVM_PATH=/opt/tools/j2se/jre/lib/i386/
#LD_LIBRARY_PATH=${JAVA_JVM_PATH}/server:${JAVA_JVM_PATH}/
client:${JAVA_JVM_PATH}:${LD_LIBRARY_PATH}
#
you also need to uncomment the script of the start() and 
stop() function in the sys/mt services.sh shell script.
start() {
  [...]
  # Matisse Server Manager Listener service
  #daemon ${MATISSE_HOME}/bin/mt_smlistener &
  #RETVAL=$?
  [\ldots]}
stop() {
  [...]
  # Matisse Server Manager Listener service
  #killproc mt smlistener && success "$base mt smlistener
shutdown" | | failure "$base mt smlistener shutdown"
  [...]
}
```
### <span id="page-10-0"></span>Managing Databases Autorestart

The mt databases.sh shell script located in the sys directory of a Matisse installation holds the commands to start/stop the database automatically after a reboot/shutdown of the machine. Logged as root, the DBA can update the file to list the databases to be automatically started/stopped.

<span id="page-10-1"></span>Autorestart To automatically restart a database after a reboot, you need to uncomment the script of the start() function in the sys/mt\_databases.sh shell script and update the script with your database name.

```
start() {
#
# To start a MATISSE database, uncomments the script below 
# and list your databases
#
```

```
## if [ -f ${MATISSE_HOME}/bin/mts -a 
                       ${MATISSE_HOME}/bin/mt_server ] ; then
                       ## echo "Delaying Matisse databases startup for 3 sec 
                       until portmons are started"
                       ## sleep 3
                       ## echo "Starting Matisse database <your db name>"
                       ## ${MATISSE HOME}/bin/mt server -d <your db name> start
                       ## fi
                       }
Autoshutdown To automatically stop a database during a shutdown, you need to uncomment
                    the script of the stop() function in the sys/mt_databases.sh shell script 
                    and update the script with your database name. 
                       stop() {
                       #
                       # To stop a MATISSE database, uncomments the script below 
                       # and list your databases
                       #
                       ## if [ -f ${MATISSE_HOME}/bin/mts -a 
                       ${MATISSE_HOME}/bin/mt_server ] ; then
                       ## echo "Stopping Matisse database <your db name>"
                       ## ${MATISSE HOME}/bin/mt server -d <your db name> stop
                       ## fi
```
### <span id="page-11-1"></span>Troubleshooting your Matisse Installation

}

After following the standard Matisse installation procedure you should be able to run Matisse. In particular, the Matisse Port Monitor is automatically started by the installer, and set to be stopped and restarted during shutdown/reboot. It is also automatically stopped and removed by the uninstaller.

You may check the following guidelines if you experience any problem or if you want more control over the port monitor.

<span id="page-11-2"></span>Install Directory The commands mt\_env.sh and mt\_env.csh will set the MATISSE\_HOME, MATISSE CFG, MATISSE LOG environment variables to <install dir>. These variable should point to local filesystem paths.

> If <install dir> is a NFS directory, you will have to define new values to the MATISSE HOME, MATISSE CFG, MATISSE LOG environment variables.

You may also verify that the matisse executables have write permission in the log directory and in the config directory.

<span id="page-12-2"></span><span id="page-12-1"></span><span id="page-12-0"></span>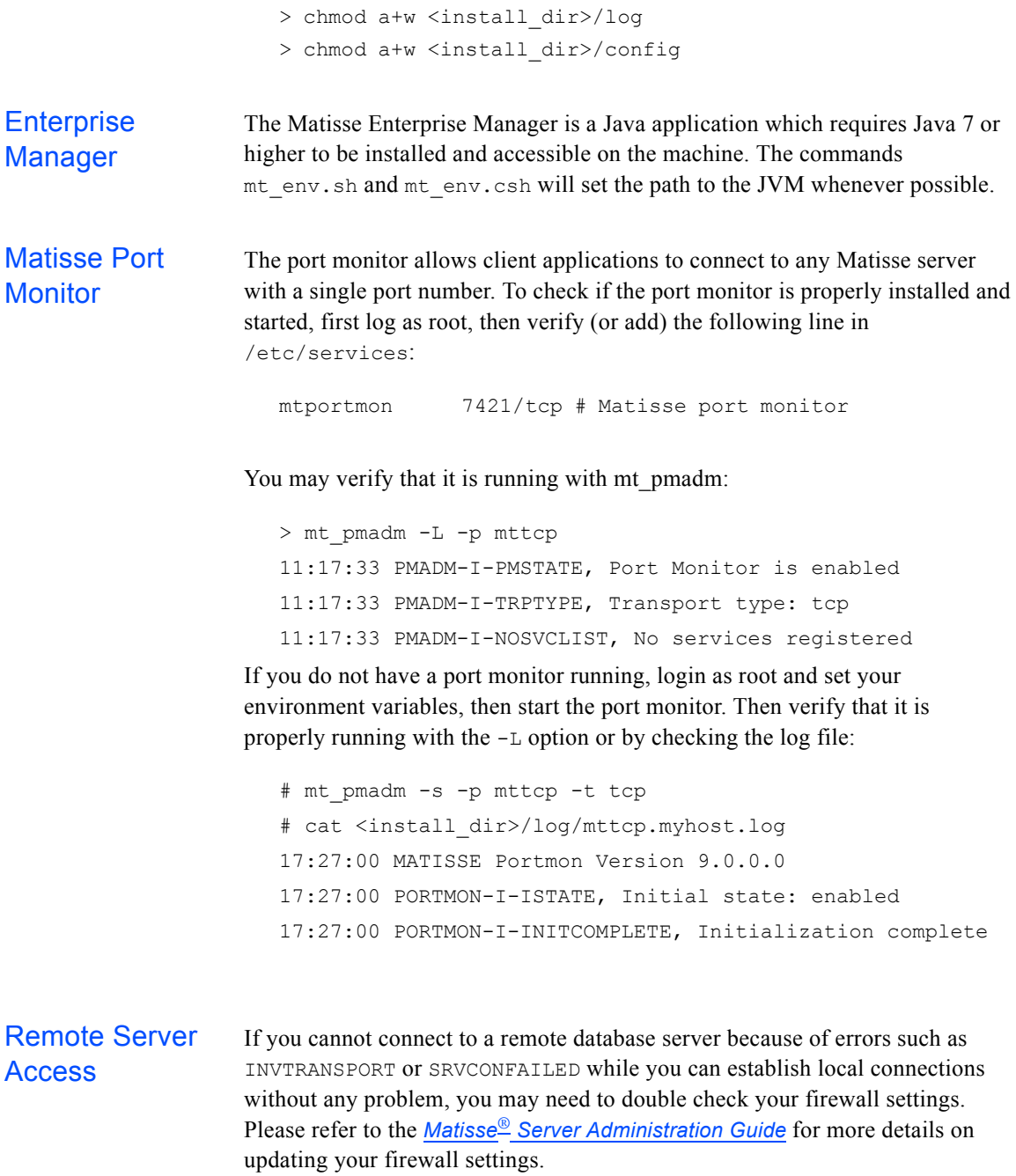